25/10/2011 Creating Learning Networks for African…

Home"" """"> ar.cn.de.en.es.fr.id.it.ph.po.ru.sw

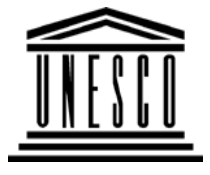

**Creating Learning Networks for African Teachers**

**UNESCO PROJECT (Contract No. 408.302.9)**

Home | Computer Literacy | Common Applications |Pedagogy & Internet | Infrastructure Guide

# **Background**

# **COMPUTER LITERACY**

**ComputerLiteracy**

## **INTRODUCTION**

 Introduction Windows Basic Windows PropertiesWindows**Objects** Links

## **What is a computer?**

 A computer is a system of hardware and software (programs) thatwork together to perform tasks.

Hardware is the tangible parts of a computer while Software are programs or sets of instructions telling the a computer how to doparticular tasks.

# **CommonApplications**

## **Basic parts of a computer**

The computer's basic parts are the monitor, keyboard, system unit,

mouse, printer. It can have other components like a modem

PresentationsD:/cd3wddvd/NoExe/…/meister10.htm

25/10/2011<br>Presentations Spreadsheets**Databases** Word ProcessingHtml Editors

# **Pedagogy &Internet**

E-mail**Listservs** WWW CollaborativeProjects

# **Managerial**

**use of ICT**<u>Mail Merge</u> <u>School Budget</u> Grade Book

mouse, printer. It can have other components like a modem, scanner, backup tools, video camcorder, speakers etc.Creating Learning Networks for African...

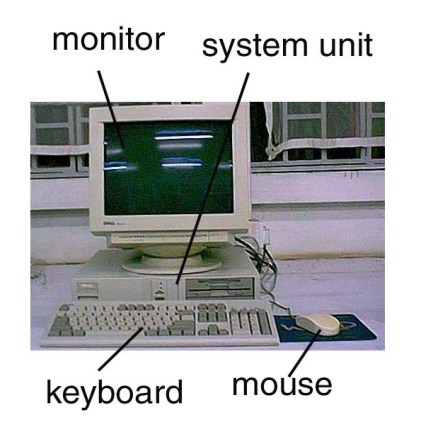

## **Starting a computer**

To start a computer,

- Push the Power button on the computer.
- Push the Power button on the monitor.
- Wait for the system to finish off booting.

## **Types of software**

## **-Operating System**

Set of programs directing the operation of a computer's hardware

# **InfrastructureGuide**

S5/10/2011<br>**Terrograms directing the operation of a computer's hardware**<br>25 **Terrograms directing the operation of a computer's hardware**  and coordinates instructions between various applications e.g. DiskOperating System (DOS).

#### **-Applications**

Collection of programs you use to direct your computer to performsomething e.g. word processing, presentation, database,spreadsheets softwares.

## **Shutting down your computer**

Click Start from windows task bar. Click on "Shut Down".

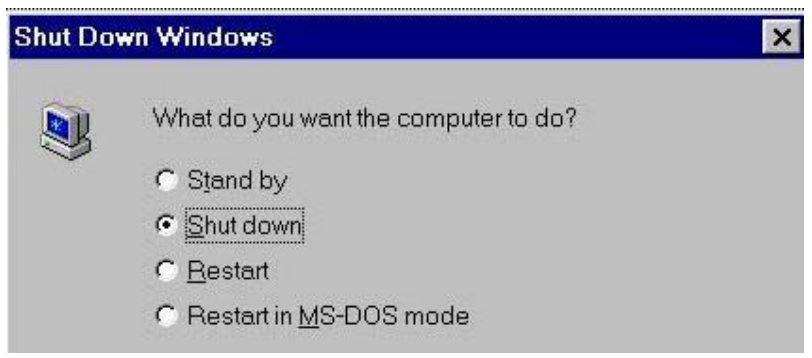

25/10/2011 Creating Learning Networks for African…

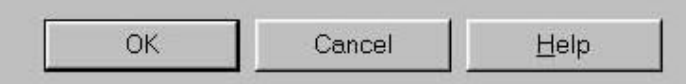

Select 'Shut down' in the next message box and then OK. Wait and turn off when a message appears "It's now safe to turn off your machine".

#### **Next: Windows Basics**

Home | Computer Literacy | Common Applications | Pedagogy &Internet | Infrastructure Guides |Background